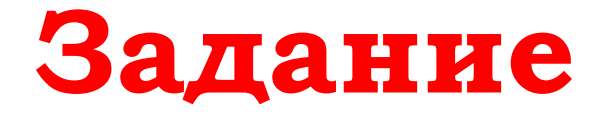

## **Взаимодействие в Виртуальной педагогической студии**

**Нужно продемонстрировать умение взаимодействовать в виртуальном трехмерном образовательном пространстве**.

Для этого:

1. Откройте инструкцию по скачиванию и установке на своем компьютере приложения «Гостиная Штоля»:

<http://lab.emissia.org/lecture/VR12.pdf>

2. Установите приложение.

2. Запустив приложение, найдите в Гостиной Штоля интерактивную книгу на кофейном столике.

3. Раскройте книгу и, ответив на вопросы, отошлите ответы преподавателю.

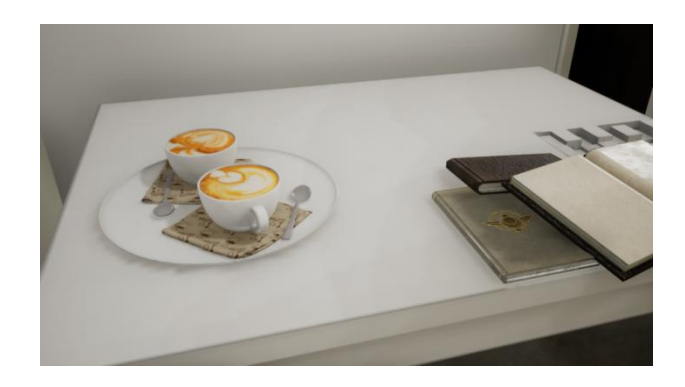

До и после ответов на вопросы можно прогуливаться по Гостиной и рекреациям, заходить в другие комнаты, рассматривать постеры на стенах, запускать видео на большом плазменном экране и просто смотреть в окна на Герценовский Университет.

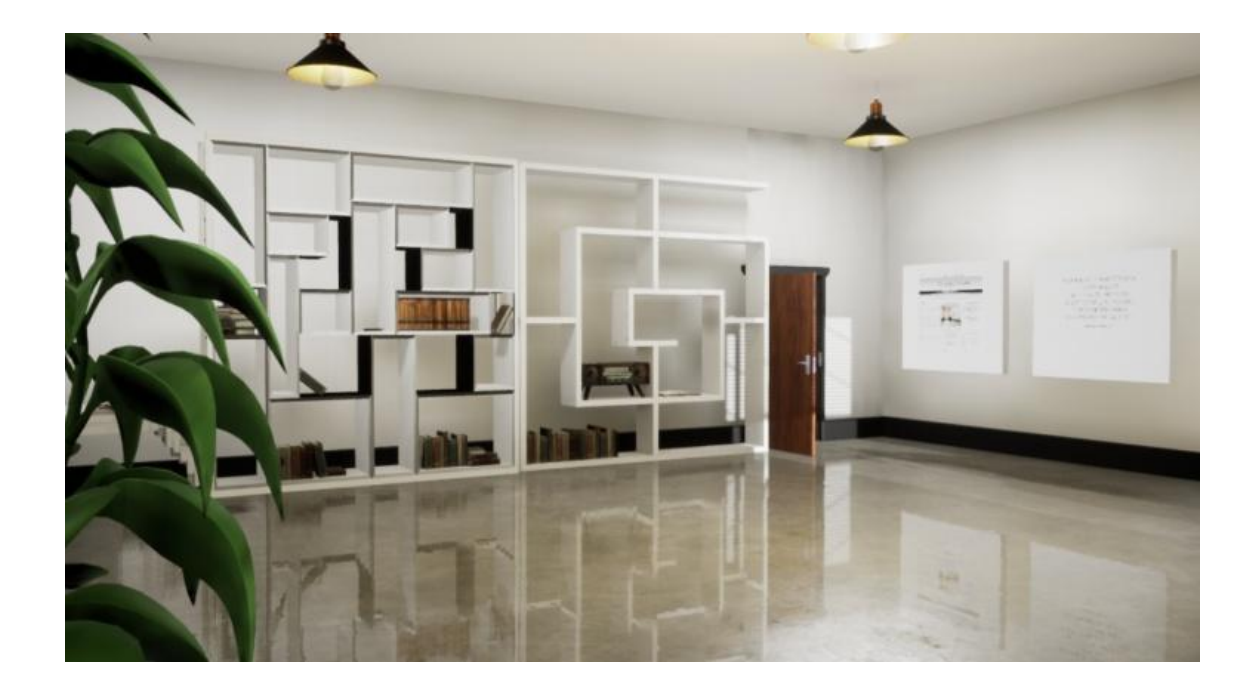